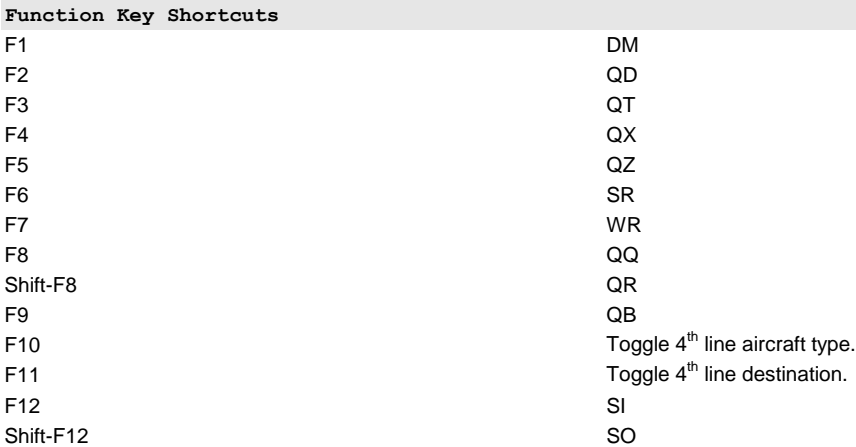

**Note: Clicking on a track with the left mouse button enters the track into the command line, displayed as a triangle. Note: Clicking on a track with the middle mouse button enters the track into the command line and submits the command for processing. Note: To specify a target, enter the callsign, beacon code, CID, or click on the track.**

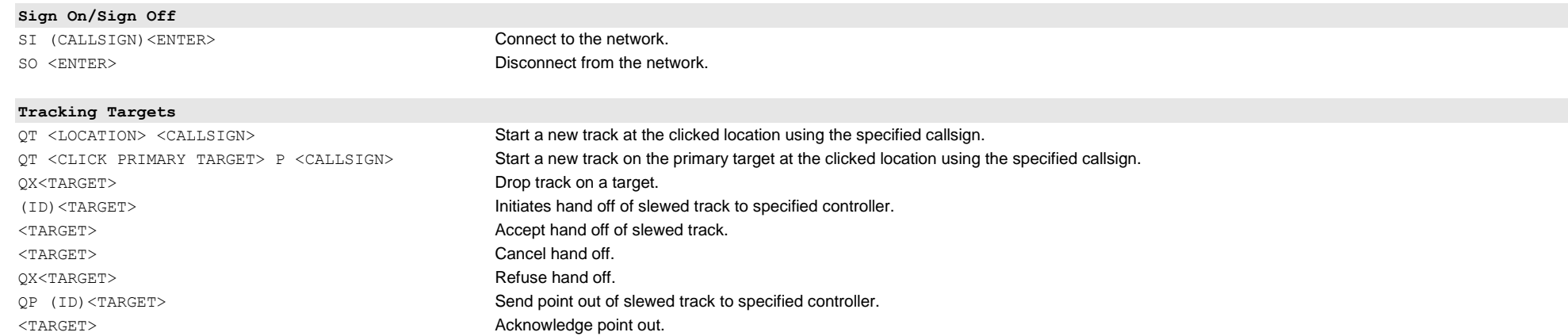

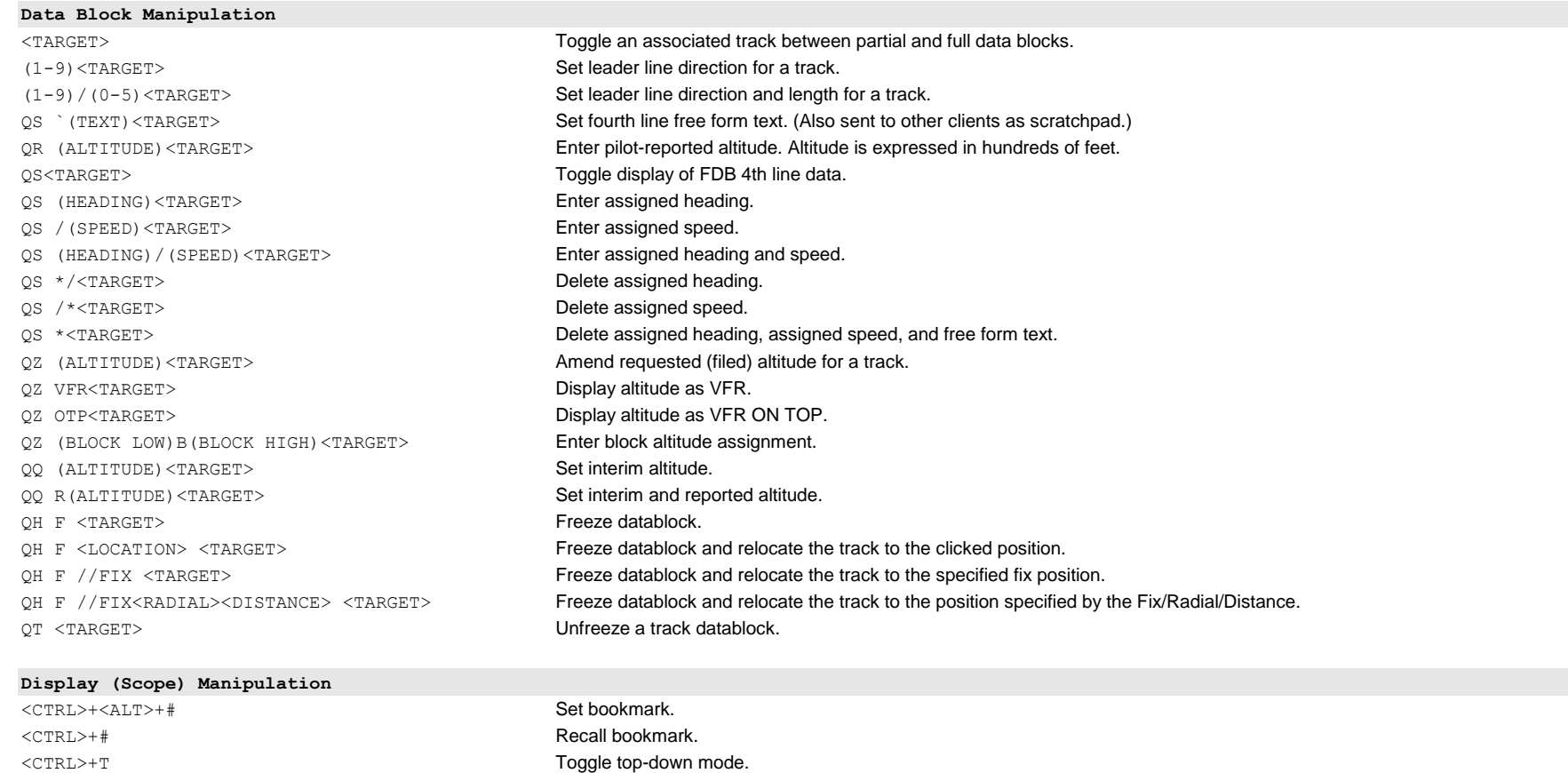

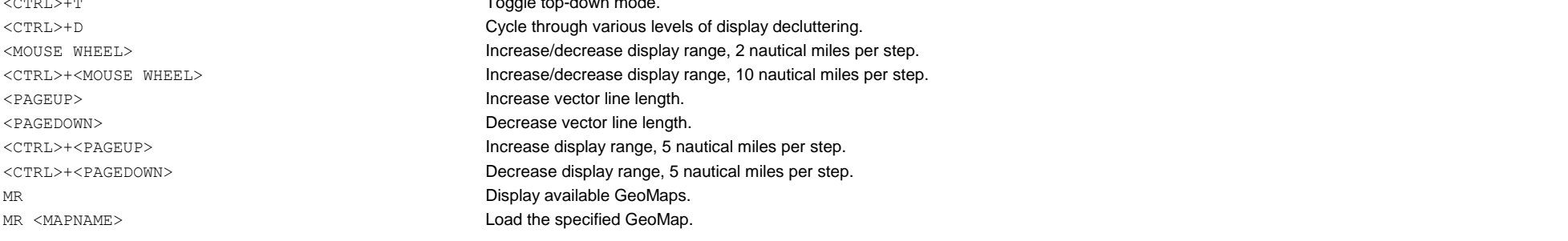

#### **Window Manipulation**

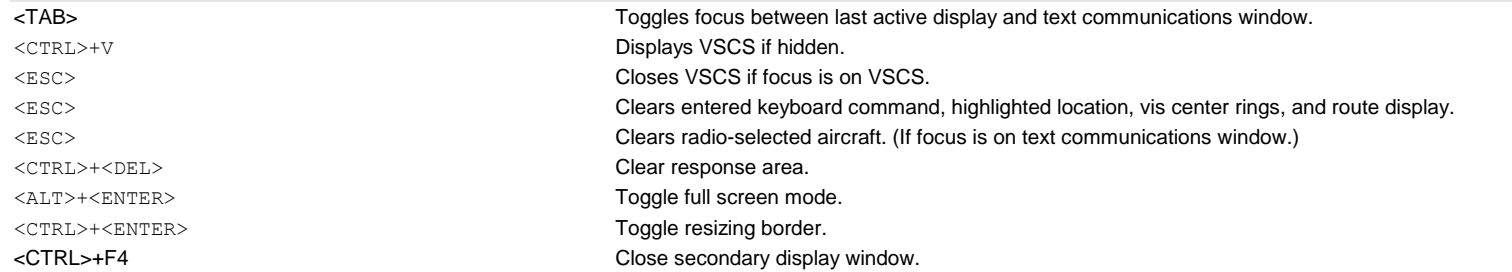

#### **Beacon Codes**

QB<TARGET> Assign beacon code. QB (CODE) <TARGET> Assign specific beacon code. QB(CODE)...<ENTER>
Add or remove codes to/from beacon code list.

#### **Misc**

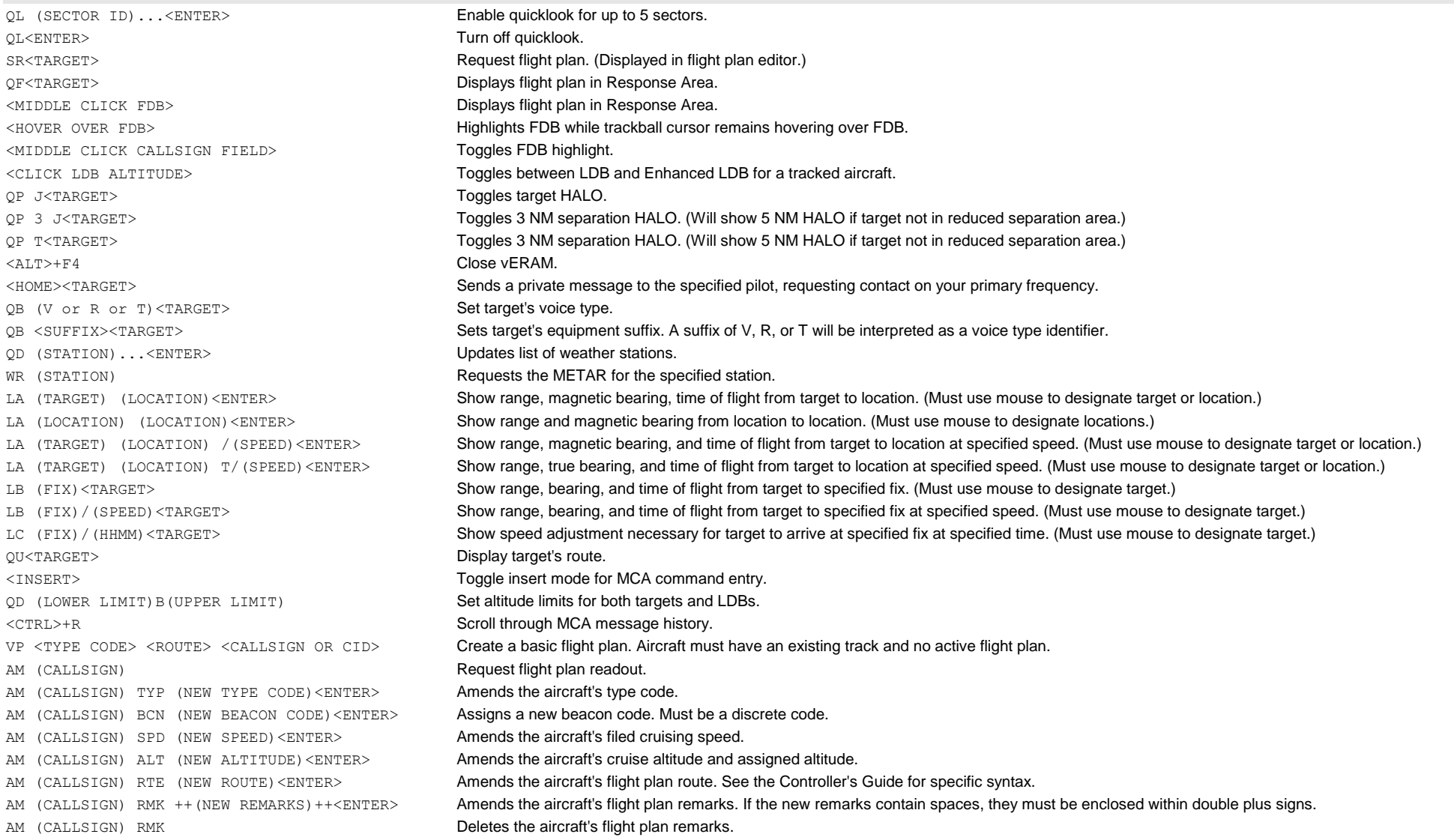

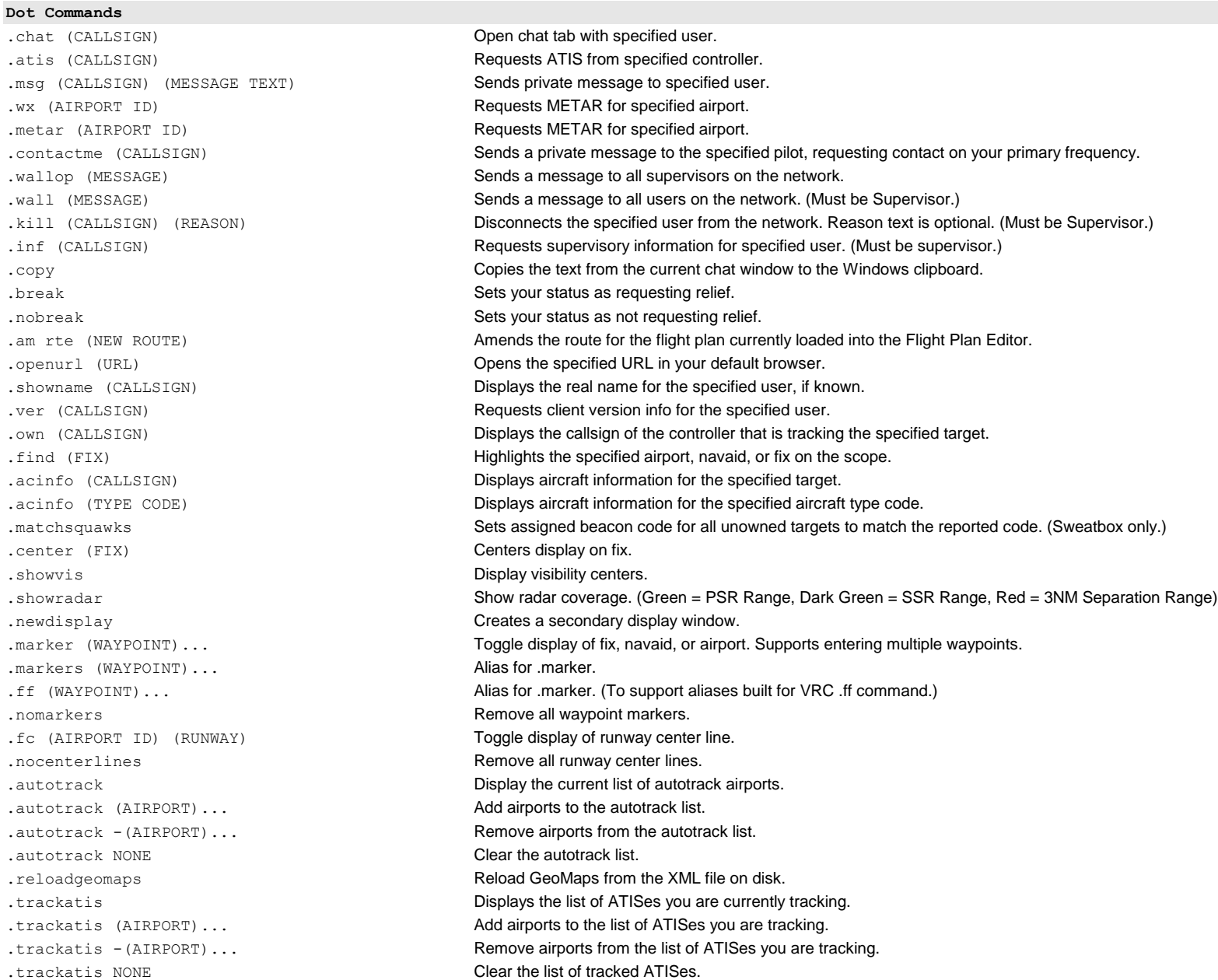